#### **[8 Consejos Y Trucos De jQuery](https://blog.hostdime.com.co/8-consejos-y-trucos-de-jquery-utiles-para-programadores/) [Útiles Para Programadores](https://blog.hostdime.com.co/8-consejos-y-trucos-de-jquery-utiles-para-programadores/)**

[jQuery](https://blog.hostdime.com.co/?s=jquery) es una de las mejores **bibliotecas de JavaScript**, la cual está diseñada para simplificar el uso de animaciones, manejo de eventos, uso de Ajax y el **scripting del lado del cliente**. También puedes encontrar una gran [variedad](https://blog.hostdime.com.co/10-herramientas-javascript-necesarias-para-html5/) [de plugins,](https://blog.hostdime.com.co/10-herramientas-javascript-necesarias-para-html5/) con los cuales puedes **crear sitios y páginas web** de forma sencilla y fácil.

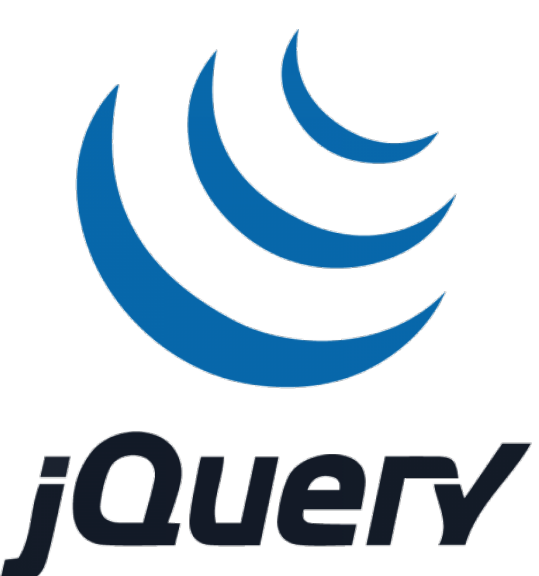

A continuación encuentra algunos útiles consejos y trucos de jQuery que todo programador debería conocer ;)

## **1) Deshabilitar El Botón Derecho Del Mouse Con jQuery**

Si deseas ocultar la información de tu sitio web de los usuarios, los desarrolladores deben utilizar este **código para desactivar el botón derecho**:

 $[$ is]

```
$(document).ready(function() {
$(document).bind("contextmenu",function(e) {
//mensaje
alert("Click derecho desactivado!");
```
return false;

```
});
```
});

 $[ / j s]$ 

## **2) Cambiar El Tamaño Del Texto Con jQuery**

Los usuarios pueden cambiar el tamaño (aumentar y disminuir ) del texto de los sitios web con el siguiente código:

 $[js]$ 

```
$(document).ready(function() {
//Encontrar el tamaño actual de la fuente
var originalFontSize = $('html') .css('font-size');
//Incrementar el tamaño del texto
$(".increaseFont").click(function() {
var currentFontSize = $('html') .css('font-size');
var currentFontSizeNumber = parseFloat(currentFontSize, 10);
var newFontSize = currentFontSizeNumber*1.2;
$('html').css('font-size', newFontSize);
return false;
});
//Disminuir el tamaño del texto
$(".decreaseFont").click(function() {
var currentFontSize = $('html').css('font-size');
var currentFontSizeNum = parseFloat(currentFontSize, 10);
var newFontSize = currentFontSizeNum*0.8;
$('html').css('font-size', newFontSize);
return false;
```

```
});
// Restaurar el tamaño de la fuente
$(".resetFont").click(function(){
$('html').css('font-size', originalFontSize);
});
});
[ / is]
```
# **3) Abrir Enlaces En Nuevas Ventanas Con jQuery**

Al hacer click en cualquier enlace, se llevara el contenido del enlace a una nueva ventana usando el siguiente código:

 $[i]$ 

```
$(document).ready(function() {
$("a[href^='http']").attr('target','_blank');
});[/js]
```
### **4) Cambiar Hojas De Estilo Con jQuery**

Para cambiar hojas de estilo con jQuery, debes usar el siguiente código:

[css]

```
$(document).ready(function() {
$("a.cssSwap").click(function() {
```

```
$('link[rel=stylesheet]').attr('href' , $(this).attr('rel'));
});
});[/css]
```
## **5) Volver Al Inicio Del Enlace**

Volver a la parte superior es una función muy común en casi todos los **sitios web**. Esta funcionalidad es muy útil y la puedes usar con el siguiente código:

 $[i]$ 

```
$(document).ready(function() {
//when the id="top" link is clicked
$('#top').click(function() {
//scoll the page back to the top
$(document).scrollTo(0,500);
}
});[/js]
```
## **6) Obtener El Cursor Del Ratón En El Eje x e**

#### **y**

Puede encontrar los valores de las coordenadas X e Y del puntero del ratón con el siguiente código:

 $[i]$ 

```
$().mousemove(function(e){
\frac{s('p')\text{.html}("X \ Axis : " + e.pageX + " | Y \ Axis " + e.pageY)};
```
});[/js]

#### **7) Detectar Las Coordenadas Actuales Del Ratón**

Con el siguiente código, en cualquier navegador puedes encontrar la coordenada actual del ratón:

 $[i]$ 

```
$(document).ready(function() {
$().mousemove(function(e)
{
$('# MouseCoordinates ').html("X Axis Position = " + e.pageX +
" and Y Axis Position = " + e.pageY);
});[/js]
```
### **8) Precarga Imágenes en jQuery**

El siguiente código precarga una imagen, lo cual ayuda para cargar rápidamente las imágenes en tus páginas web:

```
[i]jQuery.preloadImagesInWebPage = function()
{
for(var ctr = 0; ctr < arguments.length; ctr++)
{
jQuery("").attr("src", arguments[ctr]);
}
```
} // Para utilizar el método anterior, puede utilizar el siguiente fragmento de código: \$.preloadImages("image1.gif", "image2.gif", "image3.gif"); // Para comprobar si una imagen se ha cargado, puede utilizar el siguiente fragmento de código: \$('#imageObject').attr('src', 'image1.gif').load(function() { alert('La imagen ha sido cargada…'); });

 $[ /js]$